## Справочники

Под Справочником понимается перечень значений, которые могут быть указаны при заполнении поля в одном или нескольких [Журналах учета](https://guides.indeed-company.ru/pages/viewpage.action?pageId=24884651).

Для создания справочника нажмите Создать справочник, укажите его Имя, добавьте в него Значения и нажмите Создать:

## Справочники

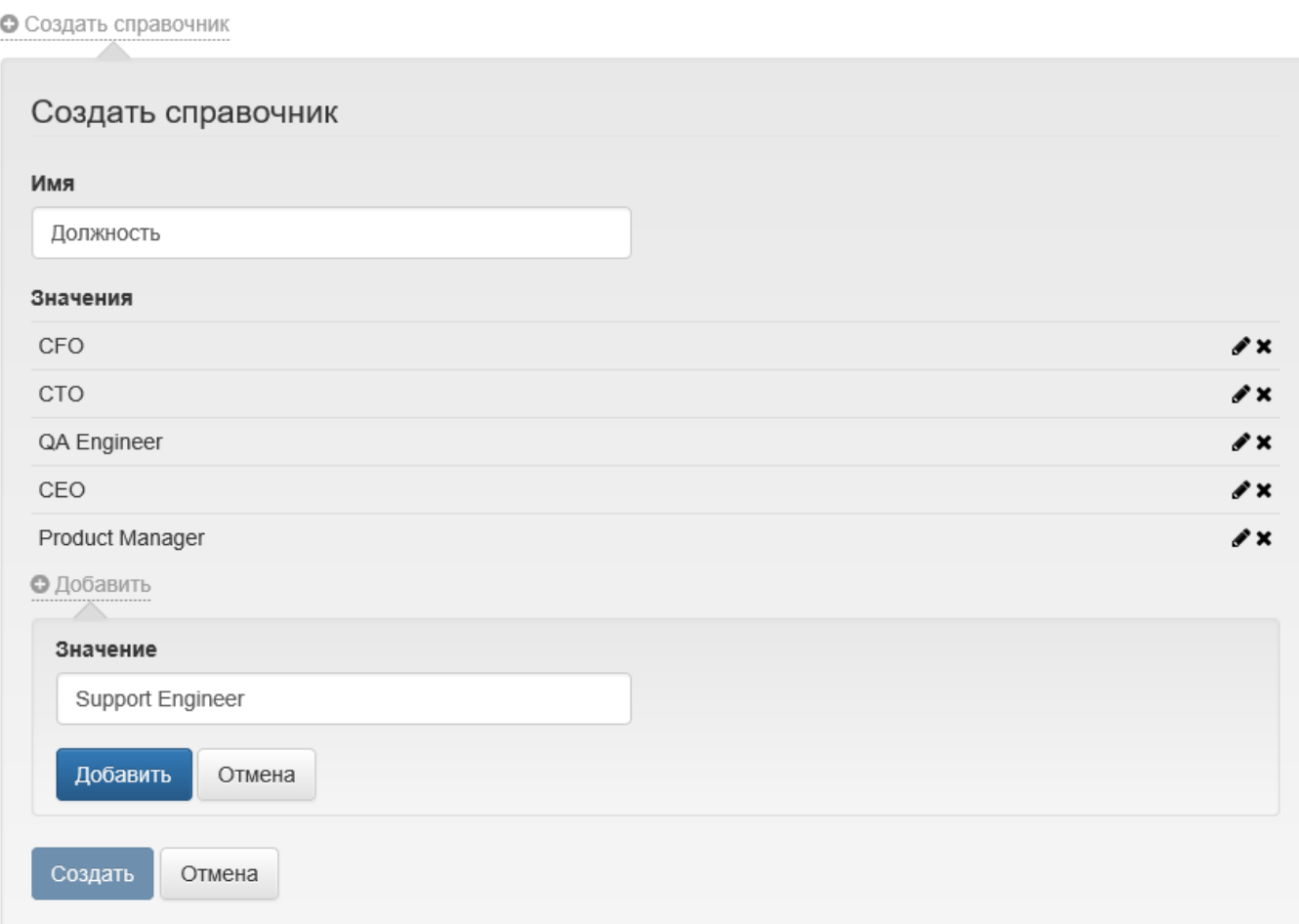

Для редактирования созданного Справочника и его значений нажмите  $\blacktriangleright$ , для удаления - $\boldsymbol{\mathsf{x}}$ .

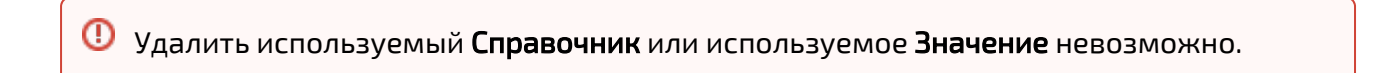

Имя

Должность

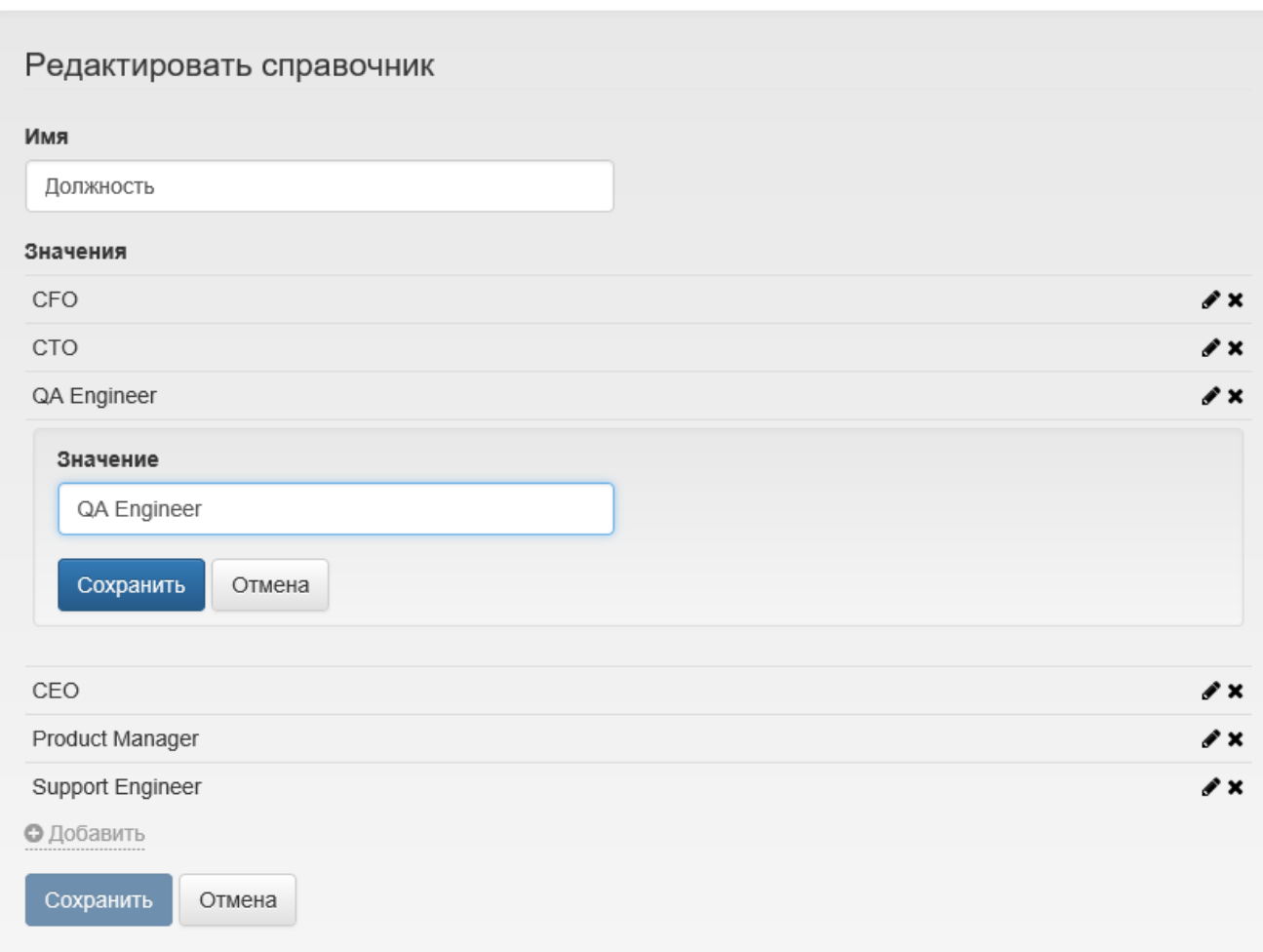

∕

Нажмите Сохранить для применения внесенных изменений.